## **Exerciseur : QUIZZ**

Je vais créer *rapidement* un « quizz » dans « Mon bureau numérique ».

Je vais dans le classeur pédagogique :

Classeur pédagogique

Je choisis créer une activité :

Titre de l'activité (\*)

Créer une activité

Da.

Je lui donne un titre :

Je choisis l'exerciseur parmi les étapes proposées :

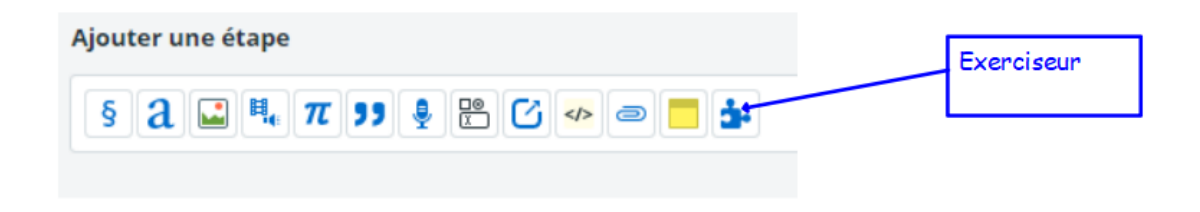

## Je choisis le module « quizz » :

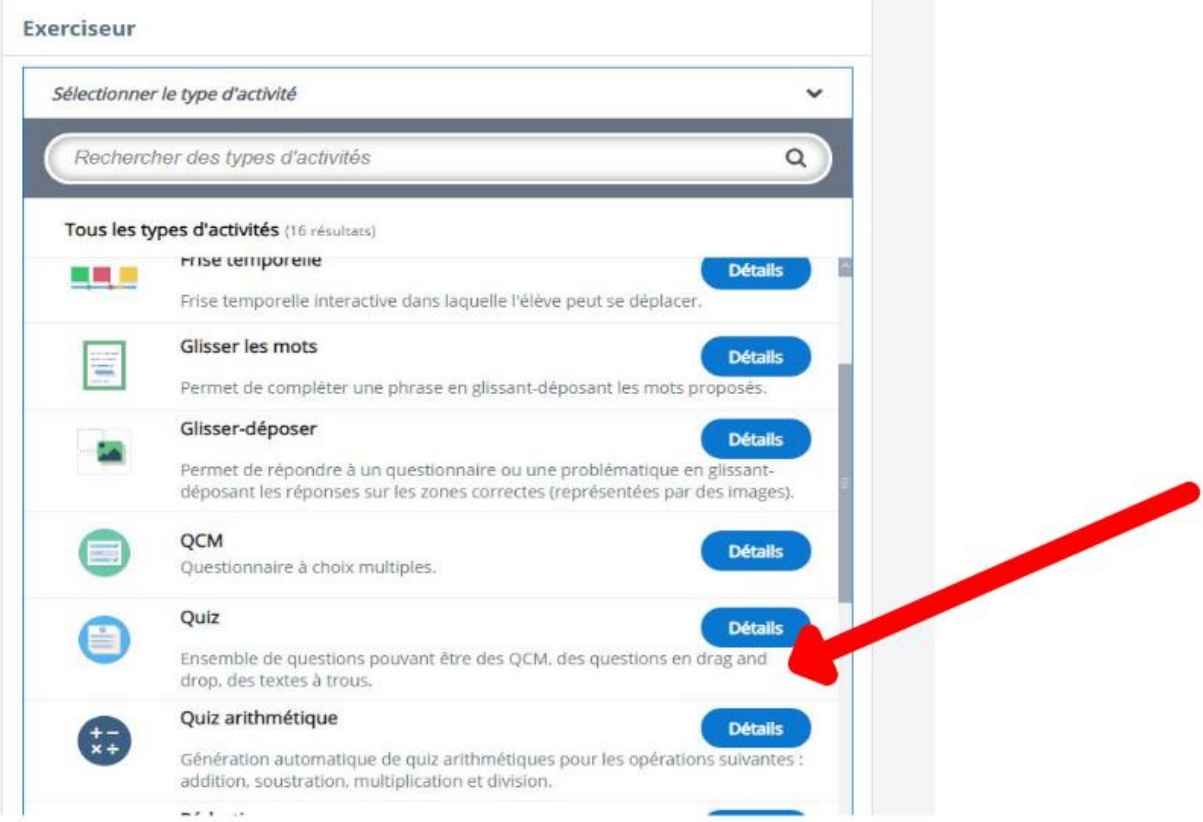

Je peux entrer un texte d'introduction pour mon quizz :

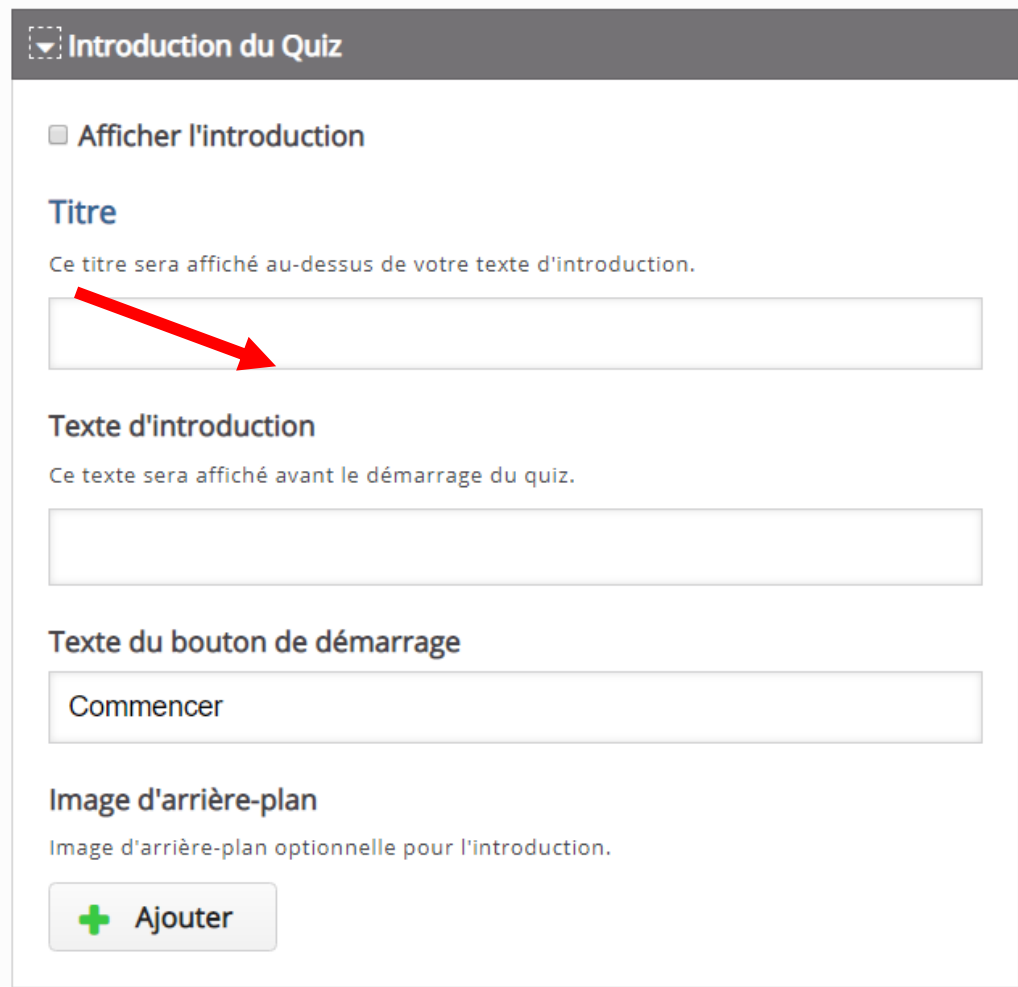

Si je le souhaite, je peux ajouter une image :

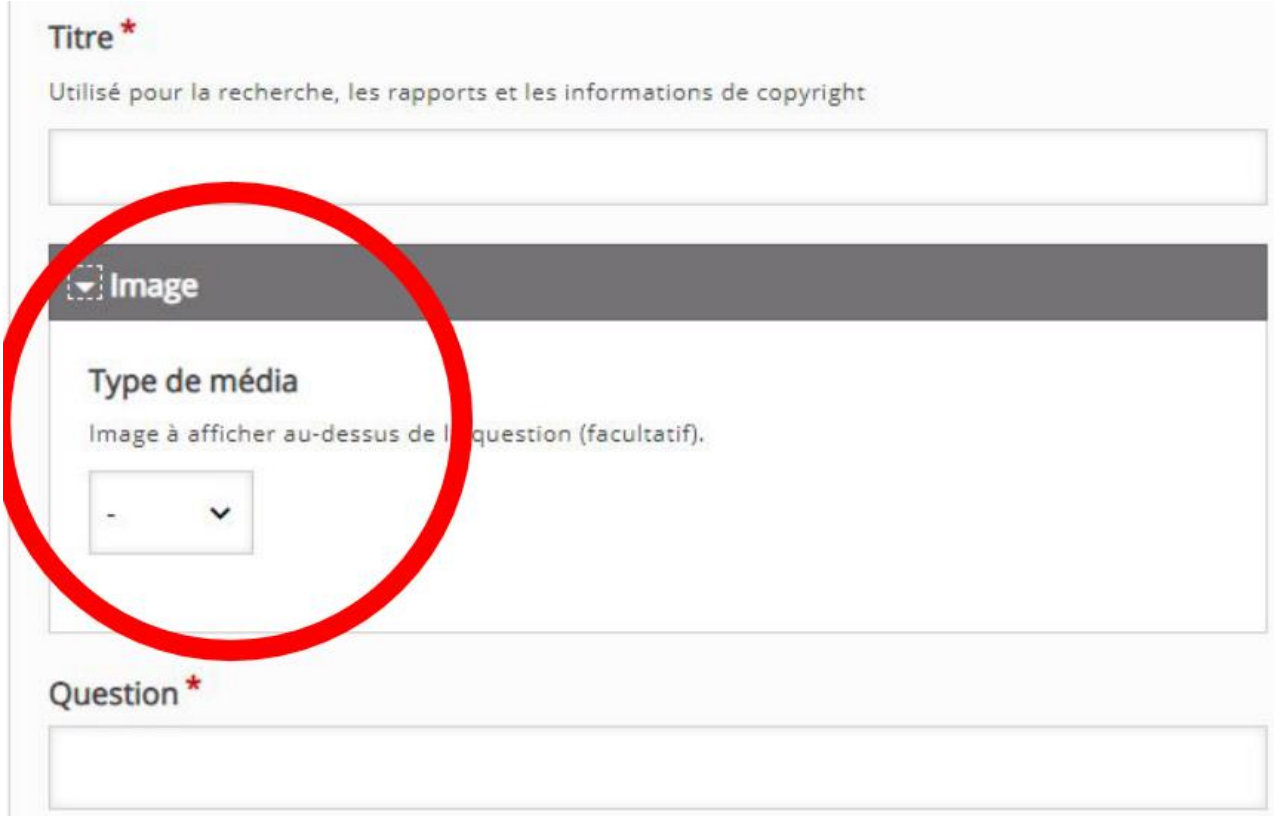

Je vais pouvoir choisir parmi tous les types de questions proposées par l'exerciseur :

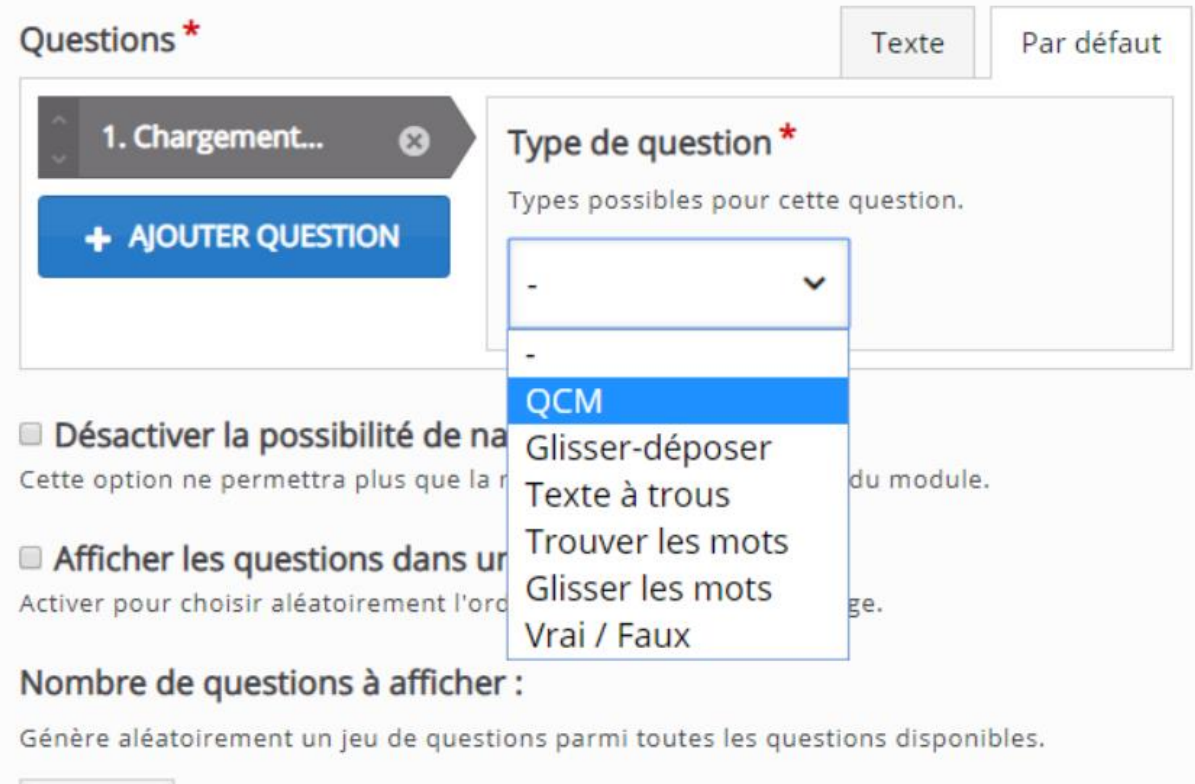

Je peux choisir un nombre de questions à afficher ( si j'en ai rentré beaucoup ) , je peux aussi demander à ce qu'elles apparaissent de façon aléatoire.

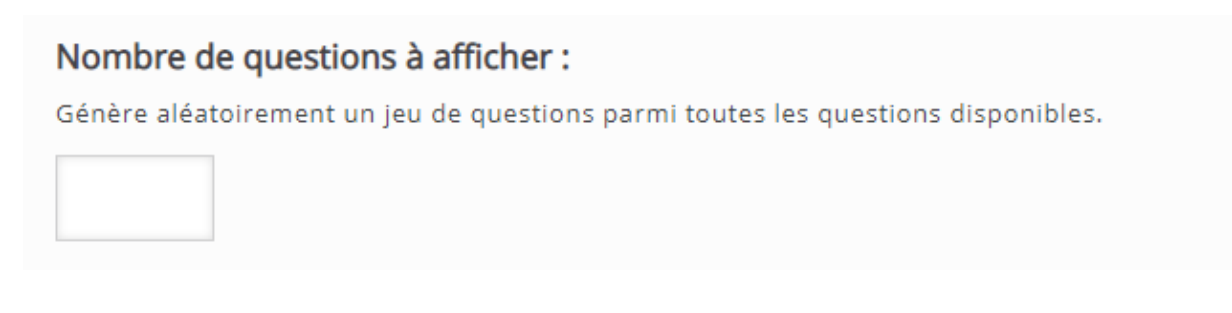

Je n'oublie pas d'enregistrer mon exercice  $ET$  mon activité :

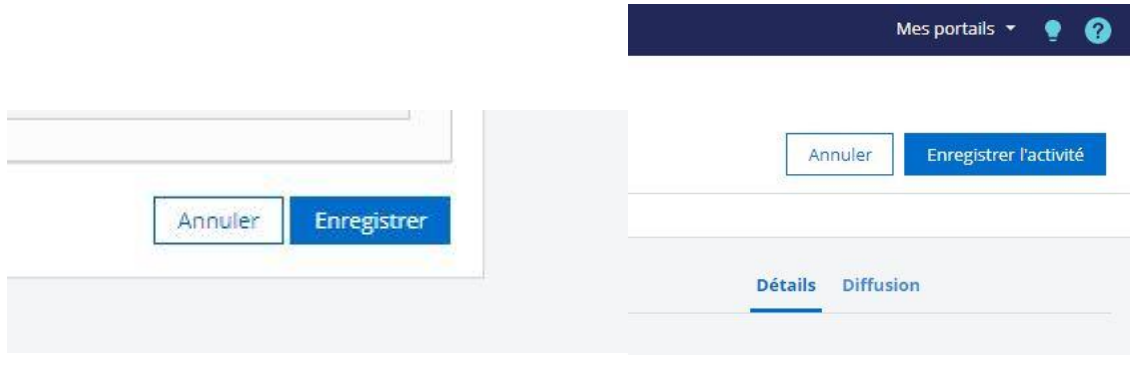